Istruzioni per compilazione Forms Farmacie

Paola Fornasari

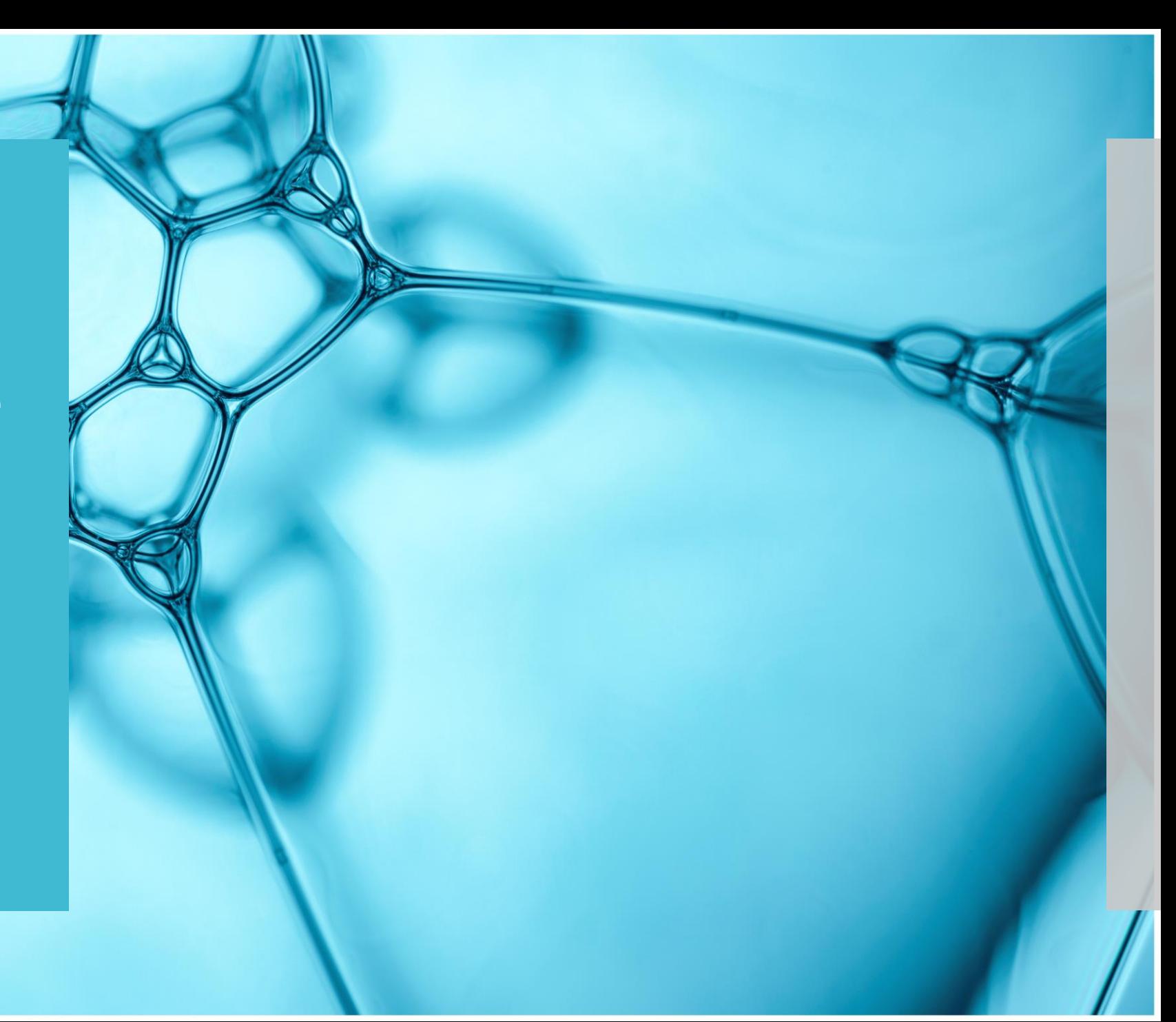

# Esame del Form

Link al form per la compilazione: <https://forms.office.com/e/fRPBSTW00c>

Questo form è stato creato per permetterci di confezionare un allegato che deve essere inserito in Accesso Unitario unitamente alle specifiche istanze.

Per compilarlo e conseguentemente creare il pdf bisogna utilizzare come browser CHROME (icona ). I campi contrassegnati con asterisco arancio sono obbligatori.

# Articolazione del Form

- Il form è articolato in tre sezioni:
- La **prima** è composta da una serie di domande in cui vengono chiesti i dati relativi alla Farmacia e ai servizi extra farmaceutici prestati;
- La **seconda** riguarda i requisiti posseduti;
- La **terza** riguarda invece le informazioni relative alla privacy e alla creazione del pdf da allegare all'istanza di accesso Unitario.

Dati della Farmacia e Servizi Prestati - Domande 1/15

La prima domanda chiede se si tratta della prima compilazione oppure di una seconda compilazione che integra la precedente.

In entrambi i casi, il questionario va compilato per intero, poiché sostituisce il precedente, e una volta confezionato il pdf, va allegato all'istanza di Accesso Unitario.

1. Si tratta di prima compilazione o di aggiornamento dei dati? \* Se trattasi di aggiornamento, questo sostituisce integralmente il precedente Prima compilazione Aggiornamento dei dati

La seconda domanda riguarda la selezione della farmacia: Dalla tendina corrispondente alla provincia/città, dove è ubicata la Farmacia, selezionare il nominativo di interesse.

Le sezioni da 2 a 15 sono quelle divise per provincia/città. Naturalmente, per la propria farmacia, ne va selezionata solo una.

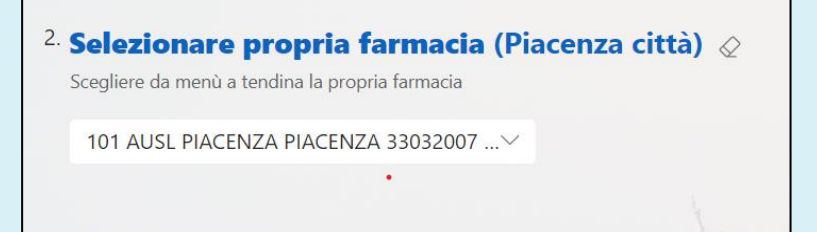

Dati della Farmacia - Domanda 16

#### La domanda 16 serve per avere i dati del Compilatore e il nominativo della farmacia per esteso. Questa sezione andrebbe compilata dal titolare, oppure va specificato il ruolo del compilatore.

#### 16. Inserire nominativo del compilatore e quello della Farmacia \*

Inserire il nome e cognome del compilatore (meglio se nella persona del Direttore) e denominazione farmacia

Dott. xxxxxxx ruolo xxxxx Farmacia xxxxxx

tipologia di prestazioni della Farmacia - Domanda 17

La domanda 17 definisce le tipologie di attività sanitarie diverse dalla dispensazione dei farmaci, svolte dalla Farmacia:

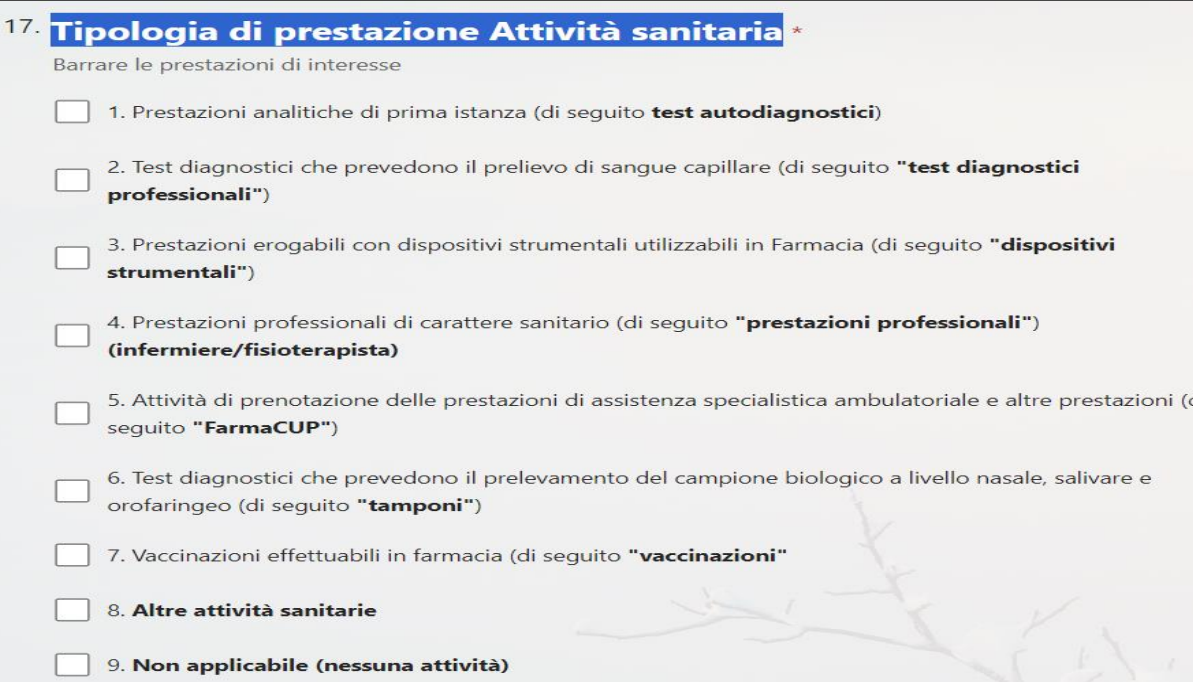

Qui vanno inserite le prestazioni; se non vi fosse nessuna prestazione, va barrata l'opzione 9 (non applicabile), se invece vi sono prestazioni, vanno compilate le opzioni delle domande successive, dalla 18/24 in base alle prestazioni selezionate alla domanda 17.

Tipologia di prestazioni della Farmacia - Domande 25/26

Le due opzioni successive (25/26) sono da selezionare per quanto riguarda la permanenza oltre i 40 minuti, è obbligatoria la n. 25, va quindi spuntata la casistica che ricorre.

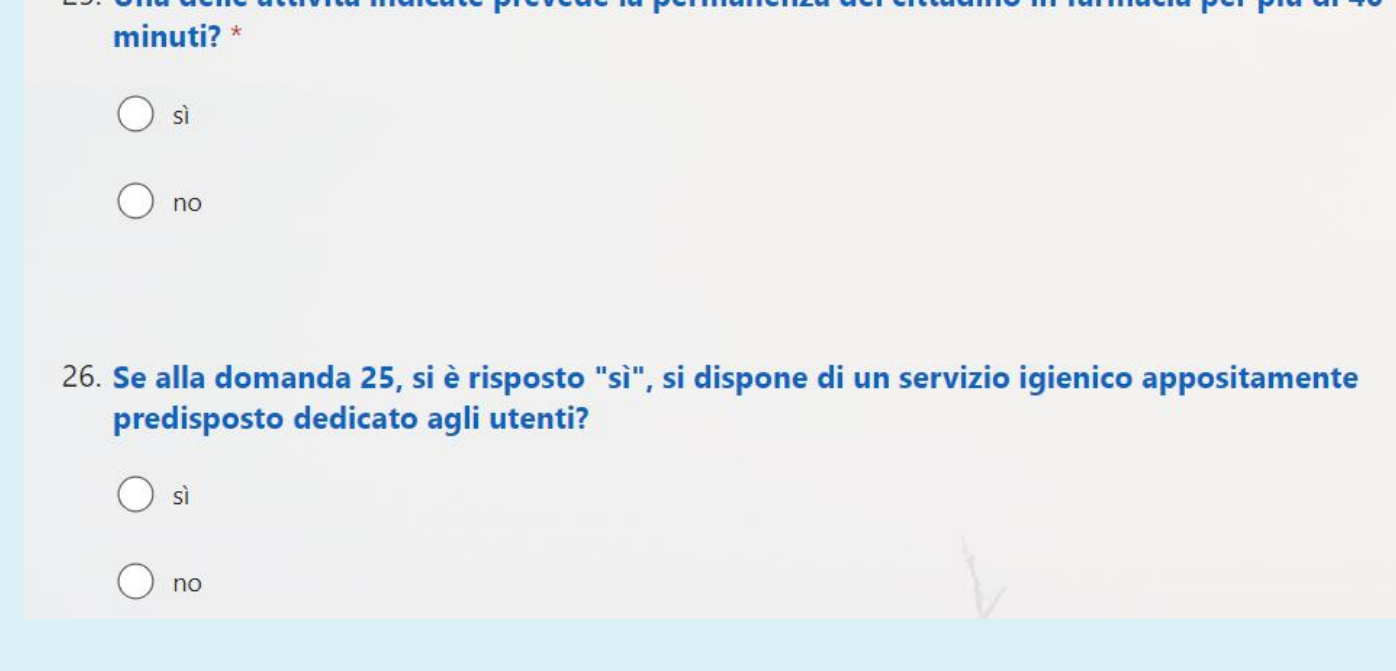

25 Una delle attività indicate prevede la permanenza del cittadino in farmacia per niù di 40

# Seconda Sezione

Requisiti previsti al punto 3 della DGR 247/2024

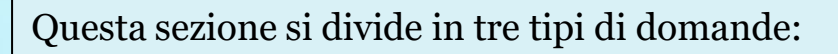

- 1. REQUISITI GENERALI
- 2. REQUISITI PROCEDURALI E ORGANIZZATIVI DI ORDINE GENERALE
- 3. REQUISITI STRUTTURALI, IGIENICO-SANITARI E PROCEDURALI, DETTAGLIATI IN RELAZIONE ALLE DIVERSE PRESTAZIONI

Al punto successivo si devono descrivere le caratteristiche del Locale Vaccinazioni

CARATTERISTICHE LOCALE VACCINAZIONI

Anche in questo caso se non vi sono le caratteristiche o se non è svolta l'attività di vaccinazione, va barrata l'ultima opzione.

#### Terza Sezione

Informativa privacy e confezionamento pdf da allegare all'istanza di ACCESSO UNITARIO

Nella terza sezione, bisogna spuntare l'opzione per la privacy, che costituisce, come le precedenti, una domanda obbligatoria:

31. Dichiaro di avere letto e di approvare l'informativa relativa al

trattamento: http://www.regione.emilia-romagna.it/privacy \*

Opzione obbligatoria, compilazione necessaria

Ho letto ed approvato

#### Terza Sezione

Informativa privacy e confezionamento pdf da allegare all'istanza di ACCESSO UNITARIO

La dichiarazione relativa alla stampa del pdf è anch'essa necessaria per terminare la compilazione.

#### 32. Una volta effettuata la compilazione, stampare il questionario ed allegarlo all'istanza di Accesso Unitario \*

Opzione obbligatoria, compilazione necessaria

Ho preso visione dell'indicazione e mi impegno a stampare il file in pdf e ad allegarlo all'istanza che presento sulla piattaforma Accesso Unitario

Una volta spuntata anche questa opzione, obbligatoria, spingendo il bottone «avanti» si può procedere con il confezionamento del pdf:

È possibile stampare una copia della risposta dopo l'invio

Indietro

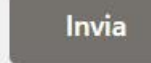

# Confezionamento del PDF

Premuto il tasto «invia» si arriva a questa schermata:

STAMPARE IL PDF E ALLEGARLO ALLA "COMUNICAZIONE per l'esercizio dell'attività di SANITARIE IN FARMACIA" che deve ESSERE PRESENTATA ATTRAVERSO IL PORTALE ACCESSO UNITARIO

Cosa importante che puoi fare in seguito

Salva la mia risposta

 $\cdots$ 

Per confezionare il pdf, NON premere il tasto «salva la mia risposta», ma, cliccare sui tre punti posti in alto a destra

e selezionare l'opzione «stampa risposta»

 $-1$ **6** Stampa risposta  $\rightarrow$  Vai a Microsoft Forms

# Confezionamento del PDF 2

Si giunge quindi all'opzione di stampa del pdf. Dalla stampante vanno selezionate le seguenti opzioni:

Stampante > Salva come pdf

Layout > verticale

Pagine > tutto

Dopo si può procedere a salvare sul pc il PDF.

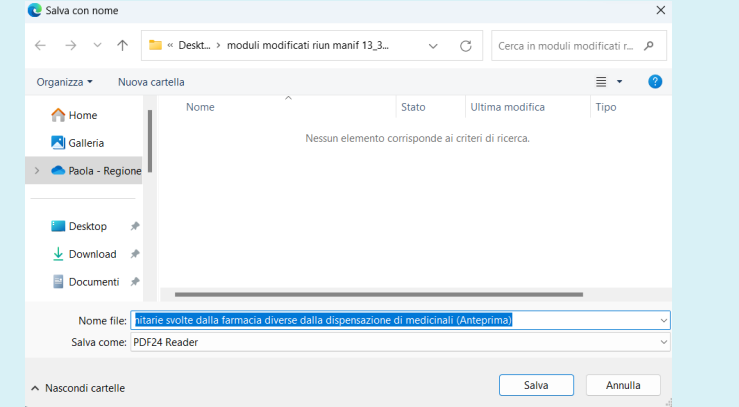

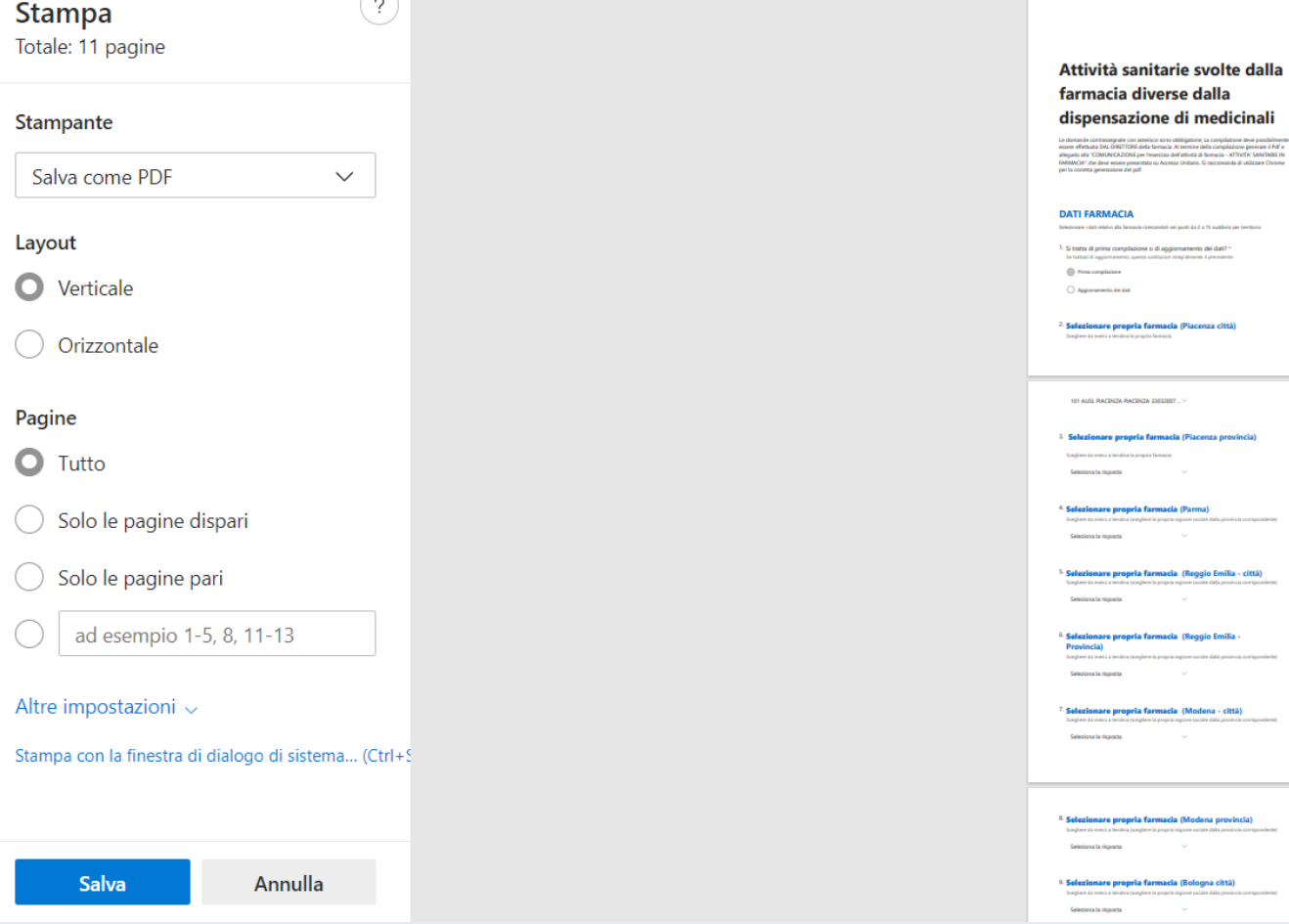

## Confezionamento del PDF 3

Una volta salvato, si può prendere e utilizzare il PDF che Abbiamo ottenuto per inviarlo come allegato nell'istanza di Accesso Unitario.

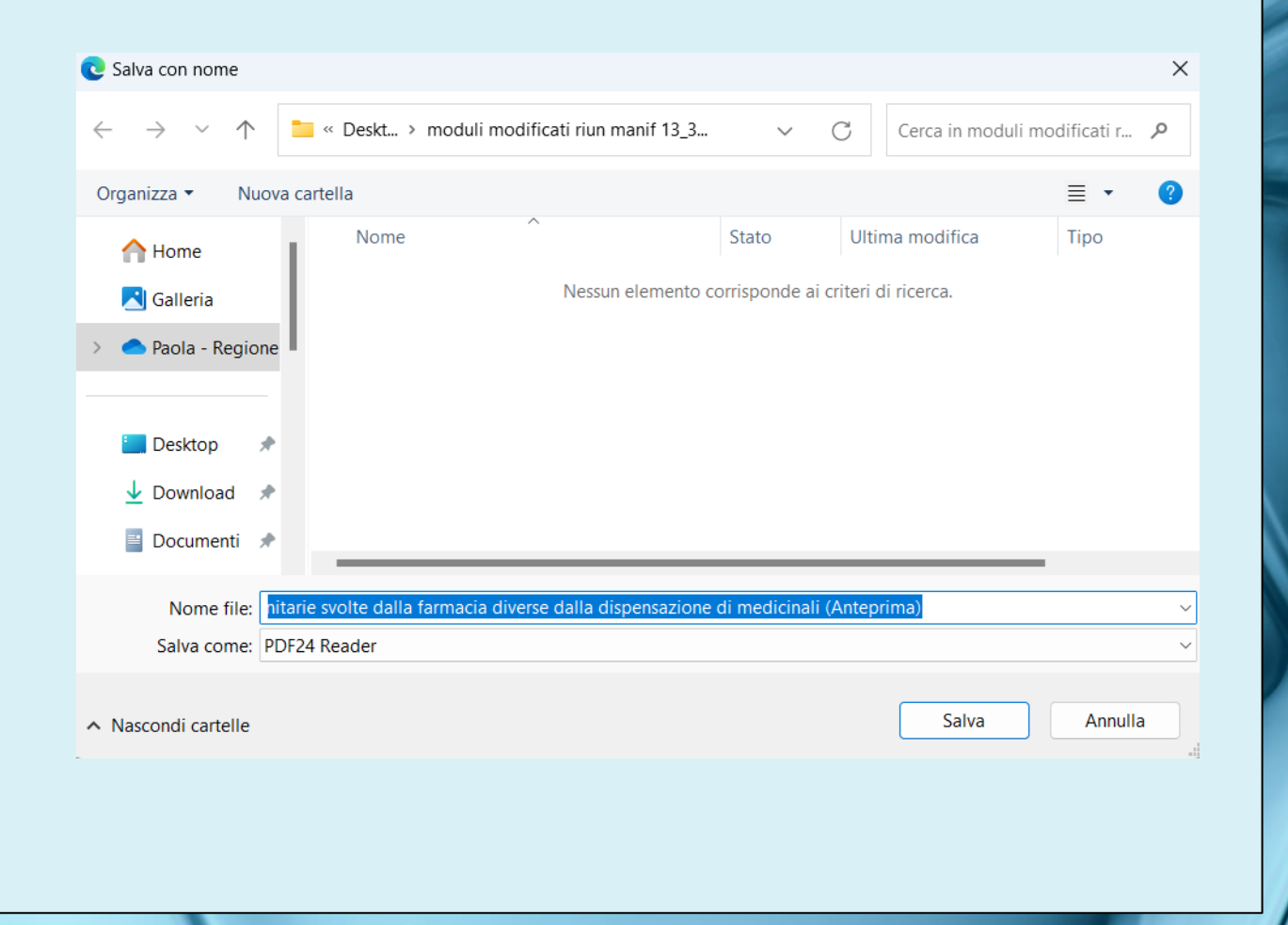

# QR Code form

Qui trovate il QR Code del form, che potete scansionare ed effettuare la compilazione anche dal Vostro telefono.

Esegui la scansione del codice a matrice o usa il collegamento per partecipare

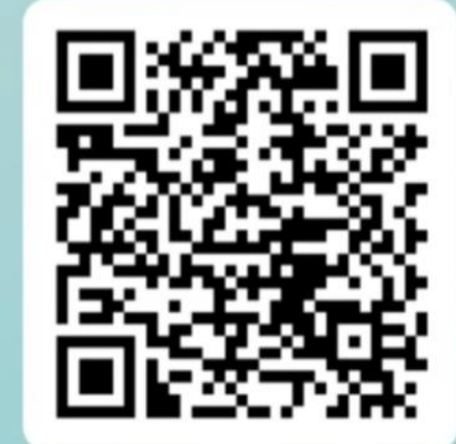

https://forms.office.com/e/fRPBS TW00c

# Grazie per l'attenzione!